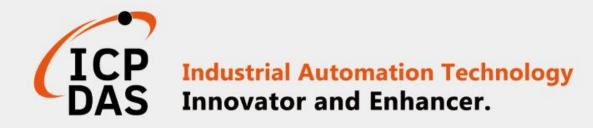

# How to connect iSN-81x module through Modbus

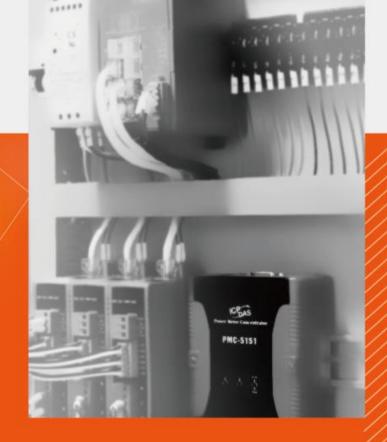

ICP DAS CO., LTD.

www.icpdas.com

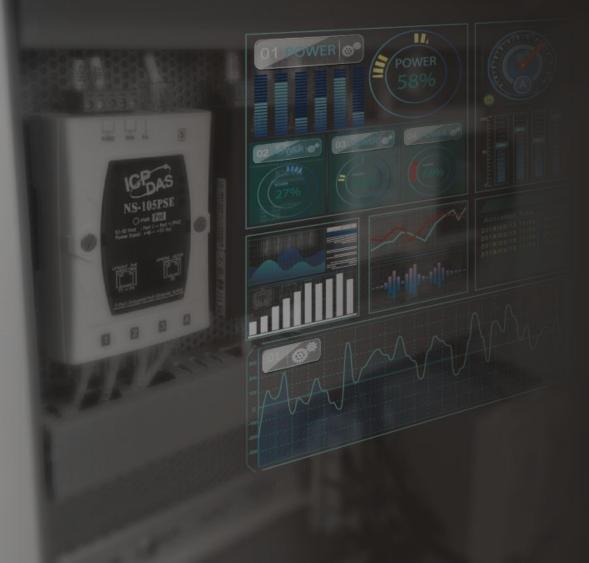

# Table of contents

iSN-81x-MRTU ModbusRTU\_Csharp
iSN-81x-MRTU ModbusRTU\_Node.Js
iSN-81x-MRTU ModbusRTU\_Python
iSN-81x-MTCP ModbusTCP\_Csharp
iSN-81x-MTCP ModbusTCP\_Node.Js
iSN-81x-MTCP ModbusTCP\_Python
How to install Lib

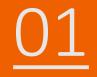

### iSN-81x-MRTU ModbusRTU\_Csharp

- Sample programs provide different programming languages for your reference, and you can obtain the following data through the demo programs :
  - ➤Thermal image
  - Data measurement time
  - ≻Model
  - ≻IR data
  - ➤Thermal image storage path
- The sample program uses SQLite to store measurement data, and you can change the database by yourself, such as MySQL, SQL Server, etc.

- Pre-install
  - Install-Package System.Data.SQLite
  - Install-Package Newtonsoft.Json -Version 13.0.1

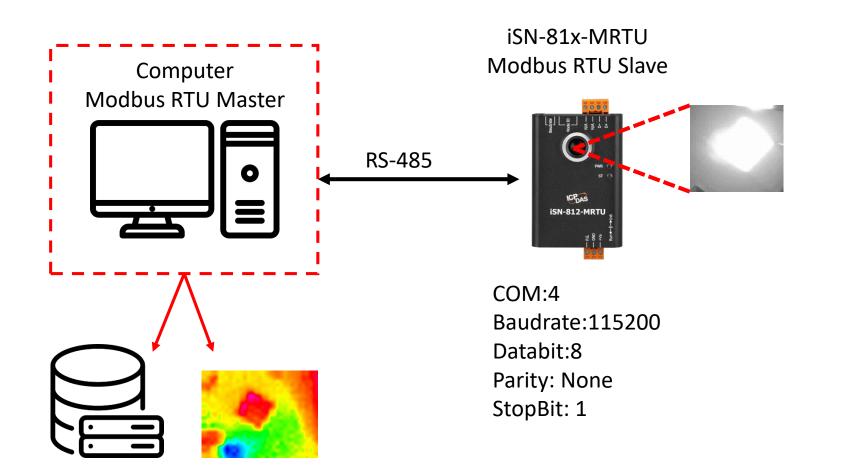

- To connect the demo program to iSN-81x-MRTU, you need to change the value "cmbPort" to the comport of iSN-81x-MRTU in "Program.cs"
- Open "Modbus client.exe"

```
static string cmbPort = "COM4";
static string cmbBaud = "115200";
static string cmbParity = "None(0)";
static string cmbDataBit = "8";
static string cmbStopBit = "1";
static int ID = 1;
```

✓ ● Ports (COM & LPT)
 ● USB-SERIAL CH340 (COM4)
 ● 印表機連接埠 (LPT1)
 ● 通訊連接埠 (COM1)

| Name                          | Date modified    |
|-------------------------------|------------------|
|                               | 04/10/2023 09:40 |
| <mark>k</mark> x64            | 11/09/2023 16:57 |
| <mark>k</mark> x86            | 11/09/2023 16:57 |
| EntityFramework.dll           | 17/04/2020 04:38 |
| EntityFramework.SqlServer.dll | 17/04/2020 04:38 |
| EntityFramework.SqlServer.xml | 17/04/2020 04:38 |
| EntityFramework.xml           | 17/04/2020 04:38 |
| 🗟 irdata_icpdas.db            | 04/10/2023 09:55 |
| 🗟 log4net.dll                 | 12/05/2020 11:55 |
| Modbus Client.exe             | 04/10/2023 09:40 |
| 🔁 Modbus Client.exe.config    | 10/08/2023 10:19 |
| Modbus Client.pdb             | 04/10/2023 09:40 |
| Newtonsoft.Json.dll           | 17/03/2021 20:03 |

• If the connection is successful, demo program will send request to get the data

Select D:\0\_CODE\IR\Demo\Modbus\CSharp\Modbus Client\bin\Debug\ Connect OK Data inserted OK Data inserted OK Data inserted OK Data inserted OK Data inserted OK Data inserted OK Data inserted OK Data inserted OK Data inserted OK

• After receiving the data, two files will be generated, one is the DB file and the other is the thermal image.

| Thermalimg       | → 2023100215165<br>4.bmp 2023100215<br>6.bmp | 165 202310021516<br>8.bmp | 5 2023100215170<br>1.bmp | 2023100215170<br>4.bmp | 2023100215170<br>6.bmp | 2023100215170<br>8.bmp | 2023100215171<br>1.bmp | 202310021<br>3.bmp |
|------------------|----------------------------------------------|---------------------------|--------------------------|------------------------|------------------------|------------------------|------------------------|--------------------|
|                  | 2023100215171<br>6.bmp 2023100215<br>8.bmp   | 202310021517<br>1.bmp     |                          |                        |                        |                        |                        |                    |
|                  | timestamp                                    | ID                        | 3<br>model               | 4<br>ird               | ata                    | 5<br>imgpath           |                        |                    |
|                  | 2023-11-15 14:24:                            |                           | iSN-812-MF               |                        | 0,26.0,26.8,2          |                        | NR\Demo\               | A.                 |
|                  | 2023-11-15 14:24:                            | 9 1                       | iSN-812-MF               |                        | 9,26.1,27.1,2          |                        |                        |                    |
|                  | 2023-11-15 14:24:                            | 2 1                       | iSN-812-MF               | RTU 25.                | 6,26.6,26.4,2          | D:\0_COD               |                        | A.                 |
| irdata_icpdas.db | 2023-11-15 14:24:                            | 25 1                      | iSN-812-MF               | RTU 26.                | 3,26.5,26.9,2          | : D:\0_COD             | :\IR\Demo\I            | A.                 |
| induta_repetator | 2023-11-15 14:26:4                           | 3 1                       | iSN-812-MF               | RTU 24.                | 3,24.7,25.0,2          | D:\0_COD               | Nemo\                  | A.                 |
|                  | 2023-11-15 14:26:4                           | 6 1                       | iSN-812-MF               | RTU 24.                | 1,25.3,25.2,2          | D:\0_COD               | Nemo\                  | N.                 |
|                  | 2023-11-15 14:26:                            | i0 1                      | iSN-812-MF               | RTU 25.                | 1,25.3,24.8,2          |                        | NR\Demo\I              | A.                 |

The time when the data was obtained
 →ID of iSN-81x-MRTU
 →Model
 →IR data measured by iSN-81x-MRTU
 →Thermal image storage path

- Change the name of the data table
- If you want to change the file name of DB file, open "Program.cs" find the function "func\_irdata", and then edit the value "dbname".

```
public static void func_irdata(string jsondata)
{
    JsonTempData jsonObj = JsonConvert.DeserializeObjec
    string dbname = "irdata_icpdas.db";
    string _connectionString = $"Data Source={dbname};"
```

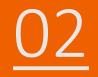

### iSN-81x-MRTU ModbusRTU\_Node.Js

- Sample programs provide different programming languages for your reference, and you can obtain the following data through the demo programs :
  - ➤Thermal image
  - Data measurement time
  - ≻Model
  - ≻IR data
  - ➤Thermal image storage path
- The sample program uses SQLite to store measurement data, and you can change the database by yourself, such as MySQL, SQL Server, etc.

- Pre-install
  - npm install Sqlite3

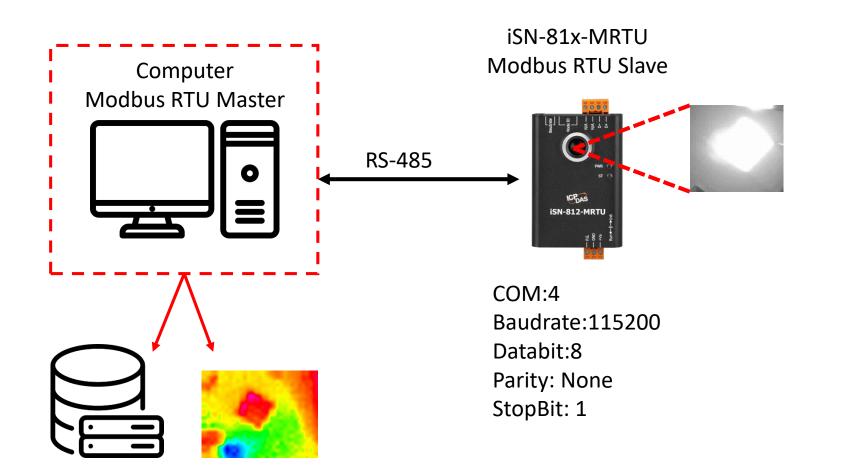

- To connect the demo program to iSN-81x-MRTU, you need to change the value "comport" to the comport of iSN-81x-MRTU in " modbus\_client.js"
- Open "start.bat"

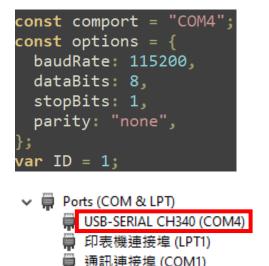

| Name                      | Date modified    |
|---------------------------|------------------|
| lib                       | 11/09/2023 16:57 |
| node_modules              | 11/09/2023 16:58 |
| 😰 Demo_Modbus_NodeJs.pptx | 06/10/2023 10:33 |
| 🌒 irdata_handler.js       | 14/08/2023 13:20 |
| 🌒 modbus_client.js        | 04/10/2023 10:21 |
| 🖵 package.json            | 09/08/2023 10:06 |
| package-lock.json         | 09/08/2023 10:06 |
| 💿 start.bat               | 08/08/2023 14:37 |

• If the connection is successful, demo program will send request to get the data

C:\Windows\system32\cmd.exe

D:\0\_CODE\IR\Demo\Modbus\NodeJs>cd /d D:\0\_CODE\IR\Demo\Modbus\NodeJs\

D:\O\_CODE\IR\Demo\Modbus\NodeJs>modbus\_client.js

Data inserted OK Data inserted OK

Data inserted OK Data inserted OK

- Data inserted OK
- Data inserted OK
- Data inserted OK Data inserted OK
- Data inserted OK Data inserted OK
- Data Inserted OK Data inserted OK
- Data Inserted OK Data inserted OK
- Data inserted OK Data inserted OK

• After receiving the data, two files will be generated, one is the DB file and the other is the thermal image.

| Thermalimg       | 2023100215165<br>4.bmp 2023100215<br>6.bmp | 165 202310021516<br>8.bmp | 5 2023100215170<br>1.bmp | 2023100215170<br>4.bmp | 2023100215170<br>6.bmp | 2023100215170<br>8.bmp | 2023100215171<br>1.bmp | 202310021<br>3.bmp |
|------------------|--------------------------------------------|---------------------------|--------------------------|------------------------|------------------------|------------------------|------------------------|--------------------|
|                  | 2023100215171<br>6.bmp 2023100215<br>8.bmp | 202310021517<br>1.bmp     |                          |                        |                        |                        |                        |                    |
|                  | timestamp                                  | ID                        | 3<br>model               | 4<br>ird               | ata                    | 5<br>imgpath           |                        |                    |
|                  | 2023-11-15 14:24:                          |                           | iSN-812-MF               |                        | 0,26.0,26.8,2          |                        | NR\Demo\               | A.                 |
|                  | 2023-11-15 14:24:                          | 9 1                       | iSN-812-MF               |                        | 9,26.1,27.1,2          |                        |                        |                    |
|                  | 2023-11-15 14:24:                          | 2 1                       | iSN-812-MF               | RTU 25.                | 6,26.6,26.4,2          | D:\0_COD               | Nemo\                  | A.                 |
| irdata_icpdas.db | 2023-11-15 14:24:                          | 25 1                      | iSN-812-MF               | RTU 26.                | 3,26.5,26.9,2          | : D:\0_COD             | :\IR\Demo\I            | A.                 |
| induta_repetator | 2023-11-15 14:26:4                         | 3 1                       | iSN-812-MF               | RTU 24.                | 3,24.7,25.0,2          | D:\0_COD               | Nemo\                  | A.                 |
|                  | 2023-11-15 14:26:4                         | 6 1                       | iSN-812-MF               | RTU 24.                | 1,25.3,25.2,2          | D:\0_COD               | Nemo\                  | N.                 |
|                  | 2023-11-15 14:26:                          | i0 1                      | iSN-812-MF               | RTU 25.                | 1,25.3,24.8,2          |                        | NR\Demo\I              | A.                 |

The time when the data was obtained
 →ID of iSN-81x-MRTU
 →Model
 →IR data measured by iSN-81x-MRTU
 →Thermal image storage path

Change the name of the data table

• If you want to change the file name of DB file, open "irdata\_handler.js" find the value "dbPath" and edit.

#### const dbPath = './irdata\_icpdas.db';

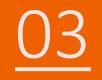

### iSN-81x-MRTU ModbusRTU\_Python

- Sample programs provide different programming languages for your reference, and you can obtain the following data through the demo programs :
  - ➤Thermal image
  - Data measurement time
  - ≻Model
  - ≻IR data
  - ➤Thermal image storage path
- The sample program uses SQLite to store measurement data, and you can change the database by yourself, such as MySQL, SQL Server, etc.

- Pre-install
  - pip install pymodbus
  - pip install numpy
  - pip install opency-python

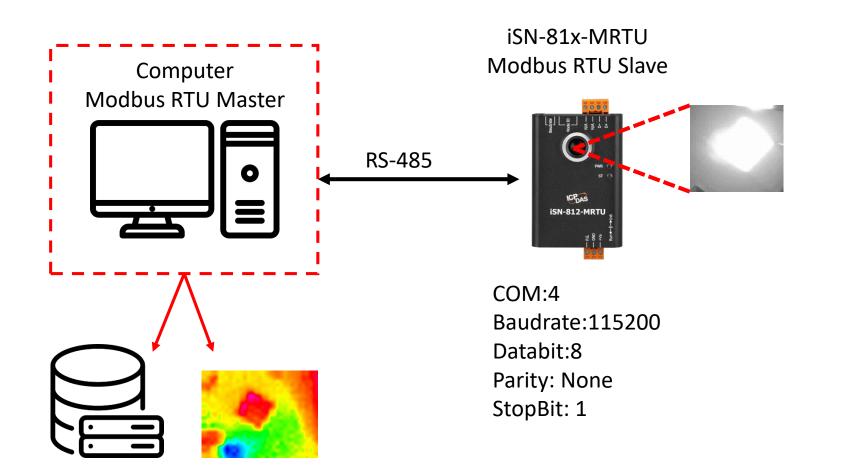

- To connect the demo program to iSN-81x-MRTU, you need to change the value "port" to the comport of iSN-81x-MRTU in "modbus\_client.py"
- Open "start.bat"

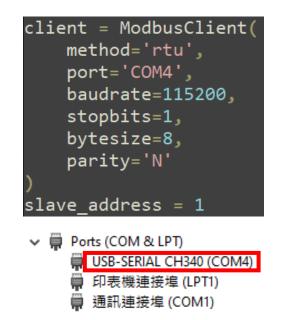

| Name                      | Date modified    |
|---------------------------|------------------|
| .vs                       | 23/09/2023 16:16 |
| pycache                   | 04/10/2023 10:26 |
| 📙 lib                     | 11/09/2023 16:58 |
| 😰 Demo_Modbus_Python.pptx | 04/10/2023 10:42 |
| 📄 irdata_handler.py       | 14/08/2023 13:21 |
| 📄 modbus_client.py        | 04/10/2023 10:34 |
| Pre-Install.txt           | 09/08/2023 12:06 |
| 💿 start.bat               | 09/08/2023 10:12 |
|                           |                  |

• If the connection is successful, demo program will send request to get the data

C:\Windows\system32\cmd.exe D:\O\_CODE\IR\Demo\Modbus\Python>cd /d D:\O\_CODE\IR\Demo\Modbus\Python\ D:\O\_CODE\IR\Demo\Modbus\Python>modbus\_client.py Data inserted OK Data inserted OK Data inserted OK Data inserted OK

- Data inserted OK Data inserted OK Data inserted OK Data inserted OK Data inserted OK
- Data inserted OK
- Data inserted OK

• After receiving the data, two files will be generated, one is the DB file and the other is the thermal image.

| Thermalimg       | 2023100215165<br>4.bmp 2023100215<br>6.bmp | 165 202310021516<br>8.bmp | 5 2023100215170<br>1.bmp | 2023100215170<br>4.bmp | 2023100215170<br>6.bmp | 2023100215170<br>8.bmp | 2023100215171<br>1.bmp | 202310021<br>3.bmp |
|------------------|--------------------------------------------|---------------------------|--------------------------|------------------------|------------------------|------------------------|------------------------|--------------------|
|                  | 2023100215171<br>6.bmp 2023100215<br>8.bmp | 202310021517<br>1.bmp     |                          |                        |                        |                        |                        |                    |
|                  | timestamp                                  | ID                        | 3<br>model               | 4<br>ird               | ata                    | 5<br>imgpath           |                        |                    |
|                  | 2023-11-15 14:24:                          |                           | iSN-812-MF               |                        | 0,26.0,26.8,2          |                        | NR\Demo\               | A.                 |
|                  | 2023-11-15 14:24:                          | 9 1                       | iSN-812-MF               |                        | 9,26.1,27.1,2          |                        |                        |                    |
|                  | 2023-11-15 14:24:                          | 2 1                       | iSN-812-MF               | RTU 25.                | 6,26.6,26.4,2          | D:\0_COD               | Nemo\                  | A.                 |
| irdata_icpdas.db | 2023-11-15 14:24:                          | 25 1                      | iSN-812-MF               | RTU 26.                | 3,26.5,26.9,2          | : D:\0_COD             | :\IR\Demo\I            | A.                 |
| induta_repetator | 2023-11-15 14:26:4                         | 3 1                       | iSN-812-MF               | RTU 24.                | 3,24.7,25.0,2          | D:\0_COD               | Nemo\                  | A.                 |
|                  | 2023-11-15 14:26:4                         | 6 1                       | iSN-812-MF               | RTU 24.                | 1,25.3,25.2,2          | D:\0_COD               | Nemo\                  | N.                 |
|                  | 2023-11-15 14:26:                          | i0 1                      | iSN-812-MF               | RTU 25.                | 1,25.3,24.8,2          |                        | NR\Demo\I              | A.                 |

The time when the data was obtained
 →ID of iSN-81x-MRTU
 →Model
 →IR data measured by iSN-81x-MRTU
 →Thermal image storage path

- Change the name of the data table
- If you want to change the file name of DB file, open "irdata\_handler.py" find the value "conn" and edit.

#### conn = sqlite3.connect('irdata\_icpdas.db')

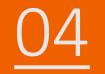

## iSN-81x-MTCP ModbusTCP\_Csharp

- Sample programs provide different programming languages for your reference, and you can obtain the following data through the demo programs :
  - ➤Thermal image
  - Data measurement time
  - ➤MAC Address of iSN-81x-MTCP
  - ≻Model
  - ≻IR data
  - ➤Thermal image storage path
- The sample program uses SQLite to store measurement data, and you can change the database by yourself, such as MySQL, SQL Server, etc.

- Pre-install
  - Install-Package System.Data.SQLite
  - Install-Package Newtonsoft.Json -Version 13.0.1

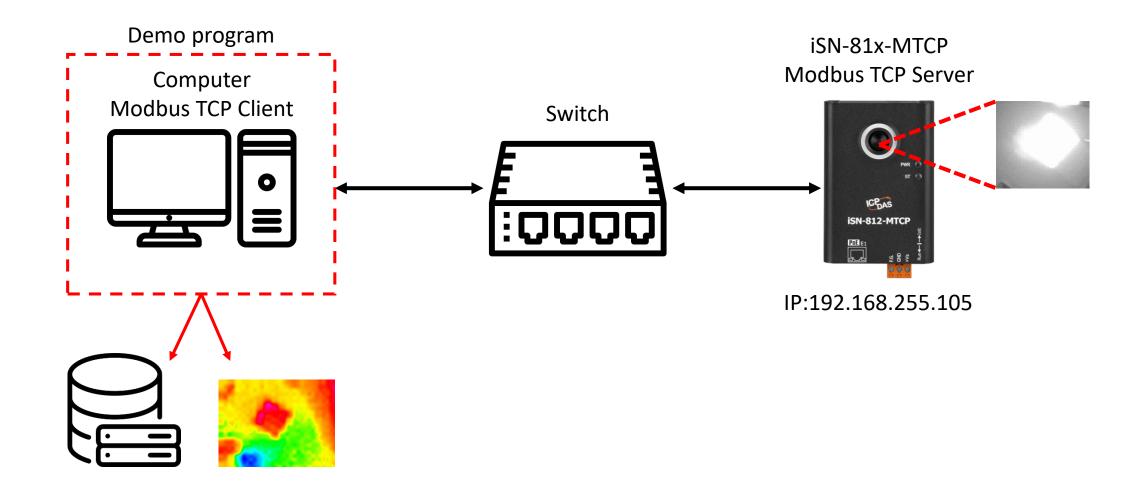

- Use eSearch to find iSN-81x-MTCP
- Open the web of iSN-81x-MTCP

| Name         | Alias | IP Address      | Sub-net Mask | Gateway         | MAC Address  |
|--------------|-------|-----------------|--------------|-----------------|--------------|
| ISN-812-MTCP | N/A   | 192.168.255.105 | 255.255.0.0  | 192.168.255.254 | 00:0d:e0:92: |
|              |       |                 |              |                 |              |
| <            |       |                 |              |                 | >            |

• Click "Login to configure the device" to login

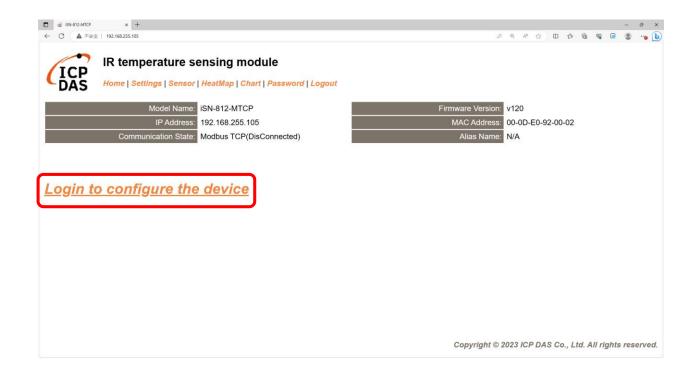

• Login(default password: admin)

| C 📽 ISN-812-MTCP x +                                                                                                    |           |      |                  |       |        |            |        |        | - 0   | ×    |
|----------------------------------------------------------------------------------------------------|-----------|------|------------------|-------|--------|------------|--------|--------|-------|------|
| ← ○ ▲ 不安金   192.168.255.105                                                                                                    |           | P    | € A <sup>%</sup> | 습     | CD 1   | <u>^</u> ⊕ | · ~~   | 0      |       | ° 🜔  |
| IR temperature sensing module<br>Home   Settings   Sensor   HeatMap   Chart   Password   Logout                                                                       |           |      |                  |       |        |            |        |        |       |      |
| The system is logged out.<br>To enter the web configuration, please type password in the following field.                                                             |           |      |                  |       |        |            |        |        |       |      |
| Login password: 🚥 🔿 Submit                                                                                                    |           |      |                  |       |        |            |        |        |       |      |
| When using IE, please disable its cache as follows.<br>Menu items: Tools / Internet Options / General / Temporary Internet Files / Settings / Every visit to the page |           |      |                  |       |        |            |        |        |       |      |
|                                                                                                    |           |      |                  |       |        |            |        |        |       |      |
|                                                                                                    | Copyright | © 20 | 23 IC            | P DAS | S Co., | Ltd.       | All ri | ghts r | reser | ved. |

• Click "Settings" to set communication mode

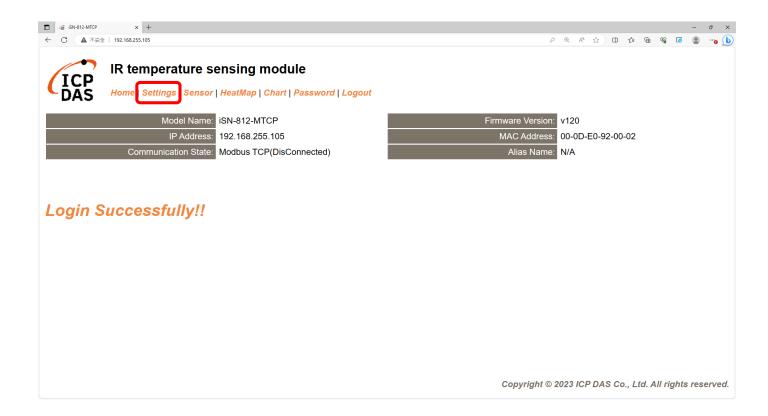

#### Set communication mode to "Modbus TCP"

| <ul> <li>□ @ i5N-812-MTCP x +</li> <li>← C ▲ 不安全   192.168.255.105</li> </ul> |                                                   |                                          |         | × o –<br>) ••• \$ 10 合 密 @ 多 •• 0                       |  |  |
|-------------------------------------------------------------------------------|---------------------------------------------------|------------------------------------------|---------|---------------------------------------------------------|--|--|
| IR temperature s<br>Home   Settings   Sensor                                  | ensing module<br>  HeatMap   Chart   Password   L | ogout                                    |         |                                                         |  |  |
| Device IP Settings                                                            | Current                                           | Updated                                  |         | Comment                                                 |  |  |
| Address Type:                                                                 | Static IP                                         | Static IP 🗸                              |         | Dynamic or Static IP(Default)                           |  |  |
| Static IP Address:                                                            | 192.168.255.105                                   | 192.168.255.105                          |         | Default= 192.168.255.100                                |  |  |
| Subnet Mask:                                                                  | 255.255.0.0                                       | 255.255.0.0                              | ]       | Default= 255.255.0.0                                    |  |  |
| Gateway:                                                                      | 192.168.0.254                                     | 192.168.0.254                            | ]       | Default= 192.168.255.254                                |  |  |
|                                                                               | •                                                 | Update Settings                          |         |                                                         |  |  |
| Communication Settings                                                        | Current                                           | Updated                                  | Comment |                                                         |  |  |
|                                                                               | Modbus TCP                                        | Modbus TCP ~                             |         | fault), RESTful API or MQTT                             |  |  |
| General Settings                                                              |                                                   | Modbus TCP<br>RESTful API<br>MQTT client |         |                                                         |  |  |
| Network                                                                       | Current                                           | Updated                                  | Com     | iment                                                   |  |  |
| Web Auto-logout:                                                              | 10                                                | 10                                       | (1 ~    | 255 minutes, 10=default, 0=disable)                     |  |  |
| Misc.                                                                         | Current                                           | Updated                                  | Com     | ment                                                    |  |  |
| Alias Name:                                                                   | N/A                                               | N/A                                      | (Ma     | x. 18 chars)                                            |  |  |
|                                                                               |                                                   |                                          | C       | opyright $©$ 2023 ICP DAS Co., Ltd. All rights reserved |  |  |

• Wait for reboot

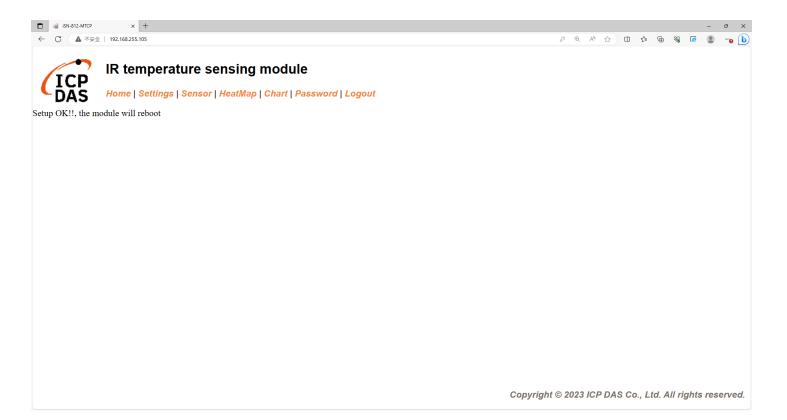

- To connect the demo program to iSN-81x-MTCP, you need to change the value "serverIP" to the IP of iSN-81x-MTCP in "Program.cs"
- IP of iSN-81x-MTCP=192.168.255.109
- Open "Modbus client.exe"

static string serverIP = "192.168.255.109";

| Name                          | Date modified    |
|-------------------------------|------------------|
|                               | 04/10/2023 09:40 |
| x64                           | 11/09/2023 16:57 |
| x86                           | 11/09/2023 16:57 |
| EntityFramework.dll           | 17/04/2020 04:38 |
| EntityFramework.SqlServer.dll | 17/04/2020 04:38 |
| EntityFramework.SqlServer.xml | 17/04/2020 04:38 |
| EntityFramework.xml           | 17/04/2020 04:38 |
| 🚳 irdata_icpdas.db            | 04/10/2023 09:55 |
| 🚳 log4net.dll                 | 12/05/2020 11:55 |
| Modbus Client.exe             | 04/10/2023 09:40 |
| 🔁 Modbus Client.exe.config    | 10/08/2023 10:19 |
| 🗋 Modbus Client.pdb           | 04/10/2023 09:40 |
| Newtonsoft.Json.dll           | 17/03/2021 20:03 |

• If the connection is successful, demo program will send request to get the data

Select D:\0\_CODE\IR\Demo\Modbus\CSharp\Modbus Client\bin\Debug\ Connect OK Data inserted OK Data inserted OK Data inserted OK Data inserted OK Data inserted OK Data inserted OK Data inserted OK Data inserted OK Data inserted OK

• After receiving the data, two files will be generated, one is the DB file and the other is the thermal image.

|                                                                                                    | 2023100215165<br>4.bmp 2023100215165<br>6.bmp |                                                               |                                                                  | 0215171<br>omp                                   |
|----------------------------------------------------------------------------------------------------|-----------------------------------------------|---------------------------------------------------------------|------------------------------------------------------------------|--------------------------------------------------|
|                                                                                                    | 2023100215171<br>6.bmp 2023100215171<br>8.bmp | 2023100215172<br>1.bmp<br>2023100215172<br>1.bmp<br>3<br>mode | 4<br>irdata imposth                                              | $\bigcirc$ → The time when the data was obtained |
|                                                                                                    | 2023-10-02 15:16:54                           |                                                               | el irdata imgpath<br>12-MTCP 30.0,30.2,31D:\0_CODE\IR\Demo\RESTf | $2 \rightarrow$ MAC Address of iSN-81x-          |
|                                                                                                    | 2023-10-02 15:16:56                           | 00-0D-E0-92-00-02 iSN-8                                       | 12-MTCP 30.2,30.5,31D:\0_CODE\IR\Demo\RESTf                      |                                                  |
|                                                                                                    | 2023-10-02 15:16:58                           | 00-0D-E0-92-00-02 iSN-8                                       | 12-MTCP 31.1,31.9,32 D:\0_CODE\IR\Demo\RESTf                     |                                                  |
| المحالية المحالية محالية المحالية المحالية محالية المحالية المحالية المحالية المحالية المحالية المحالية المحالية المحالية المحالية المحالية المحالية المحالية المحالية المحالية المحالية المحالية المحالية المحالية المحالية المحالية محالية محالية محالية المحالية المحالية محالية المحالية المحالية محالية المحالية المحالية المحالية المحالية المحالية المحالية محالية محالية محالية محالية محالية محالية محالية محالية محالية محالية محالية محالية محالية محالية محالية محالية محالية محالية محالية محالية محالية محالية محالية محالية محالية محالية محالية محالية محالية محالية محالية محالية محالية محالية محالية محالية محالية محالية محالية محالية مح | 2023-10-02 15:17:01                           | 00-0D-E0-92-00-02 iSN-8                                       | 12-MTCP 31.2,30.9,32 D:\0_CODE\IR\Demo\RESTf                     | Odel                                             |
| 🚿 irdata_icpdas.db 💳                                                                                                    | 2023-10-02 15:17:04                           | 00-0D-E0-92-00-02 iSN-8                                       | 12-MTCP 30.1,31.2,31 D:\0_CODE\IR\Demo\RESTf                     | $4 \rightarrow$ IR data measured by iSN-         |
|                                                                                                    | 2023-10-02 15:17:06                           | 00-0D-E0-92-00-02 iSN-8                                       | 12-MTCP 30.9,31.6,31 D:\0_CODE\IR\Demo\RESTf                     |                                                  |
|                                                                                                    | 2023-10-02 15:17:08                           | 00-0D-E0-92-00-02 iSN-8                                       | 12-MTCP 30.8,30.7,31 D:\0_CODE\IR\Demo\RESTf                     | 81x-MTCP                                         |
|                                                                                                    | 2023-10-02 15:17:11                           | 00-0D-E0-92-00-02 iSN-8                                       | 12-MTCP 30.7,30.4,31 D:\0_CODE\IR\Demo\RESTf                     | $5 \rightarrow$ Thermal image storage            |
|                                                                                                    | 2023-10-02 15:17:13                           | 00-0D-E0-92-00-02 iSN-8                                       | 12-MTCP 30.6,32.0,32 D:\0_CODE\IR\Demo\RESTf                     |                                                  |
|                                                                                                    |                                               |                                                               |                                                                  | path                                             |

- Change the name of the data table
- If you want to change the file name of DB file, open "Program.cs" find the function "func\_irdata", and then edit the value "dbname".

```
public static void func_irdata(string jsondata)
{
    JsonTempData jsonObj = JsonConvert.DeserializeObjec
    string dbname = "irdata_icpdas.db";
    string _connectionString = $"Data Source={dbname};"
```

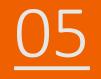

# iSN-81x-MTCP ModbusTCP\_Node.Js

- Sample programs provide different programming languages for your reference, and you can obtain the following data through the demo programs :
  - ➤Thermal image
  - Data measurement time
  - ➤MAC Address of iSN-81x-MTCP
  - ≻Model
  - ≻IR data
  - ➤Thermal image storage path
- The sample program uses SQLite to store measurement data, and you can change the database by yourself, such as MySQL, SQL Server, etc.

- Pre-install
  - npm install Sqlite3

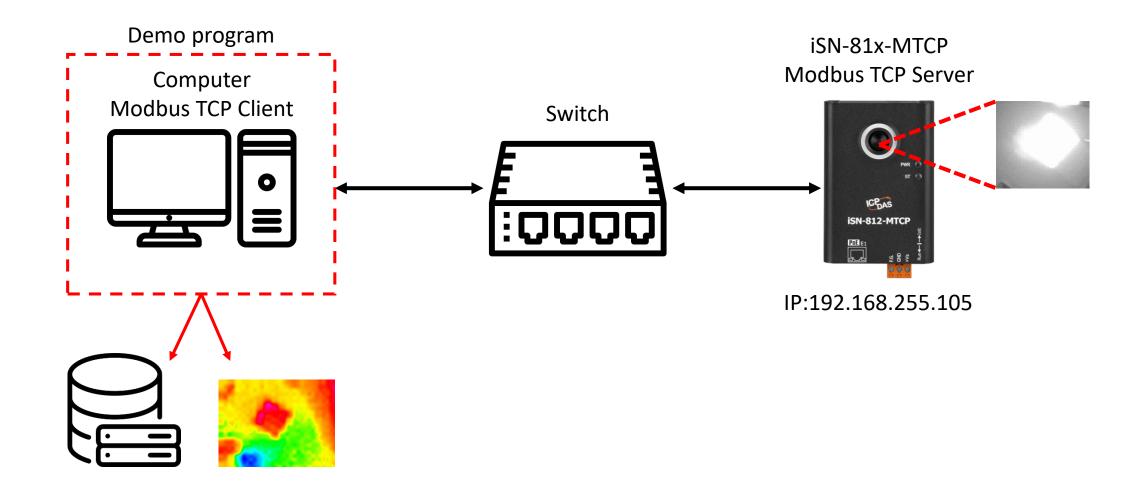

- Use eSearch to find iSN-81x-MTCP
- Open the web of iSN-81x-MTCP

| Name         | Alias | IP Address      | Sub-net Mask | Gateway         | MAC Address  |
|--------------|-------|-----------------|--------------|-----------------|--------------|
| ISN-812-MTCP | N/A   | 192.168.255.105 | 255.255.0.0  | 192.168.255.254 | 00:0d:e0:92: |
|              |       |                 |              |                 |              |
| <            |       |                 |              |                 | >            |

• Click "Login to configure the device" to login

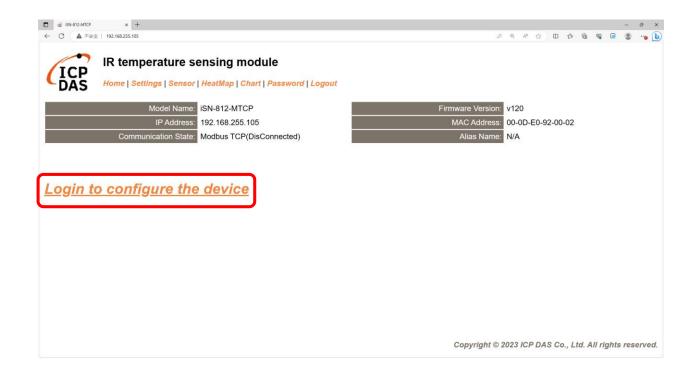

Login(default password:admin)

| C 🕼 ISN-812-MTCP x +                                                                                                    |           |       |       |       |        |      |         | -        | 0     | ×   |
|----------------------------------------------------------------------------------------------------|-----------|-------|-------|-------|--------|------|---------|----------|-------|-----|
| ← ○ ▲ 不安全   192.168.255.105                                                                                                    |           | 0     | R A®  | 습     | ф      | ¢ @  | ~~      | <b>@</b> | ) ··o | b   |
| IR temperature sensing module<br>Home   Settings   Sensor   HeatMap   Chart   Password   Logout                                                                       |           |       |       |       |        |      |         |          |       |     |
| The system is logged out.<br>To enter the web configuration, please type password in the following field.                                                             |           |       |       |       |        |      |         |          |       |     |
| Login password: 📶 💿 Submit                                                                                                    |           |       |       |       |        |      |         |          |       |     |
| When using IE, please disable its cache as follows.<br>Menu items: Tools / Internet Options / General / Temporary Internet Files / Settings / Every visit to the page |           |       |       |       |        |      |         |          |       |     |
|                                                                                                    |           |       |       |       |        |      |         |          |       |     |
|                                                                                                    | Copyright | © 202 | 23 IC | P DAS | S Co., | Ltd. | All rig | ghts re  | eserv | ed. |

• Click "Settings" to set communication mode

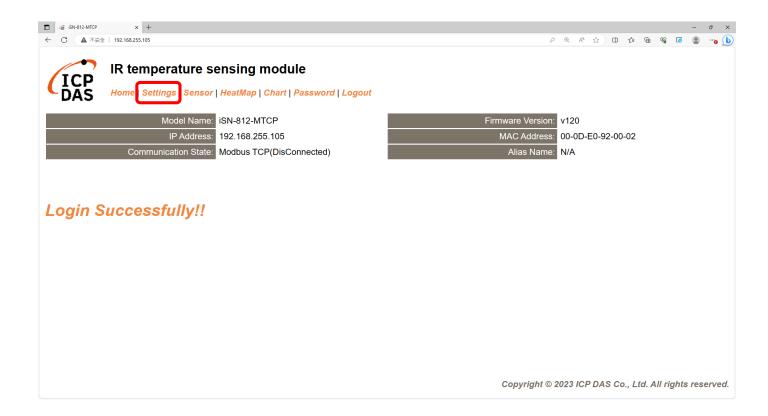

#### Set communication mode to "Modbus TCP"

| <ul> <li>□ @ i5N-812-MTCP x +</li> <li>← C ▲ 不安全   192.168.255.105</li> </ul> |                                                   |                                          |         | : • -<br>] • • \$ 副 梁 函 全 印 公 4 夕 9                     |
|-------------------------------------------------------------------------------|---------------------------------------------------|------------------------------------------|---------|---------------------------------------------------------|
| IR temperature s<br>Home   Settings   Sensor                                  | ensing module<br>  HeatMap   Chart   Password   L | ogout                                    |         |                                                         |
| Device IP Settings                                                            | Current                                           | Updated                                  |         | Comment                                                 |
| Address Type:                                                                 | Static IP                                         | Static IP 🗸                              |         | Dynamic or Static IP(Default)                           |
| Static IP Address:                                                            | 192.168.255.105                                   | 192.168.255.105                          |         | Default= 192.168.255.100                                |
| Subnet Mask:                                                                  | 255.255.0.0                                       | 255.255.0.0                              | ]       | Default= 255.255.0.0                                    |
| Gateway:                                                                      | 192.168.0.254                                     | 192.168.0.254                            | ]       | Default= 192.168.255.254                                |
|                                                                               | •                                                 | Update Settings                          |         |                                                         |
| Communication Settings                                                        | Current                                           | Updated                                  | Comment |                                                         |
|                                                                               | Modbus TCP                                        | Modbus TCP V                             |         | ault), RESTful API or MQTT                              |
|                                                                               |                                                   | Modbus TCP<br>RESTful API<br>MQTT client |         |                                                         |
| General Settings                                                              |                                                   |                                          |         |                                                         |
| Network                                                                       | Current                                           | Updated                                  | Com     | ment                                                    |
| Web Auto-logout:                                                              | 10                                                | 10                                       | (1 ~    | 255 minutes, 10=default, 0=disable)                     |
| Misc.                                                                         | Current                                           | Updated                                  | Com     | ment                                                    |
| Alias Name:                                                                   | N/A                                               | N/A                                      | (Max    | . 18 chars)                                             |
|                                                                               |                                                   |                                          | Co      | opyright $©$ 2023 ICP DAS Co., Ltd. All rights reserved |

• Wait for reboot

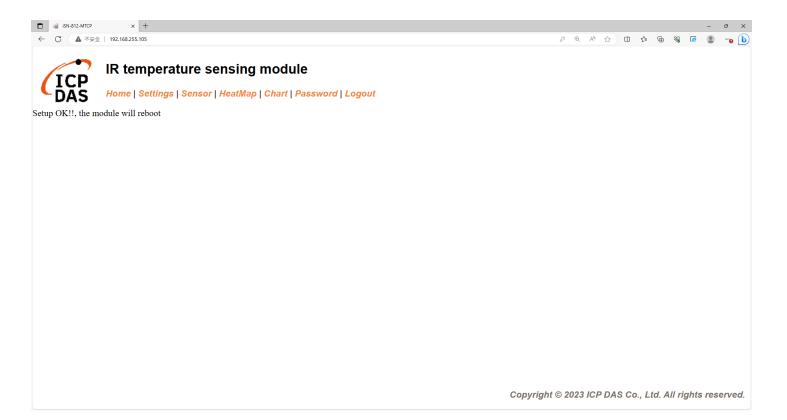

- To connect the demo program to iSN-81x-MTCP, you need to change the value "serverIP" to the IP of iSN-81x-MTCP in " modbus\_client.js"
- IP of iSN-81x-MTCP=192.168.255.109
- Open "start.bat"

const serverIP = "192.168.255.109";

| Name                      | Date modified    |
|---------------------------|------------------|
| 📙 lib                     | 11/09/2023 16:57 |
| node_modules              | 11/09/2023 16:58 |
| 😰 Demo_Modbus_NodeJs.pptx | 06/10/2023 10:33 |
| 🌒 irdata_handler.js       | 14/08/2023 13:20 |
| 🌒 modbus_client.js        | 04/10/2023 10:21 |
| 🖵 package.json            | 09/08/2023 10:06 |
| package-lock.json         | 09/08/2023 10:06 |
| 💿 start.bat               | 08/08/2023 14:37 |

• If the connection is successful, demo program will send request to get the data

C:\Windows\system32\cmd.exe

D:\0\_CODE\IR\Demo\Modbus\NodeJs>cd /d D:\0\_CODE\IR\Demo\Modbus\NodeJs\

D:\O\_CODE\IR\Demo\Modbus\NodeJs>modbus\_client.js

Data inserted OK Data inserted OK

Data inserted OK Data inserted OK

- Data inserted OK
- Data inserted OK
- Data inserted OK Data inserted OK
- Data Inserted On Data Annuated ON
- Data inserted OK
- Data inserted OK
- Data inserted OK
- Data inserted OK

• After receiving the data, two files will be generated, one is the DB file and the other is the thermal image.

|                                                                                                    | 2023100215165<br>4.bmp 2023100215165<br>6.bmp |                                                               |                                                                  | 0215171<br>omp                                   |
|----------------------------------------------------------------------------------------------------|-----------------------------------------------|---------------------------------------------------------------|------------------------------------------------------------------|--------------------------------------------------|
|                                                                                                    | 2023100215171<br>6.bmp 2023100215171<br>8.bmp | 2023100215172<br>1.bmp<br>2023100215172<br>1.bmp<br>3<br>mode | 4<br>irdata imposth                                              | $\bigcirc$ → The time when the data was obtained |
|                                                                                                    | 2023-10-02 15:16:54                           |                                                               | el irdata imgpath<br>12-MTCP 30.0,30.2,31D:\0_CODE\IR\Demo\RESTf | $2 \rightarrow$ MAC Address of iSN-81x-          |
|                                                                                                    | 2023-10-02 15:16:56                           | 00-0D-E0-92-00-02 iSN-8                                       | 12-MTCP 30.2,30.5,31D:\0_CODE\IR\Demo\RESTf                      |                                                  |
|                                                                                                    | 2023-10-02 15:16:58                           | 00-0D-E0-92-00-02 iSN-8                                       | 12-MTCP 31.1,31.9,32 D:\0_CODE\IR\Demo\RESTf                     |                                                  |
| المحالية المحالية محالية المحالية المحالية محالية المحالية المحالية المحالية المحالية المحالية المحالية المحالية المحالية المحالية المحالية المحالية المحالية المحالية المحالية المحالية المحالية المحالية المحالية المحالية المحالية محالية محالية محالية المحالية المحالية محالية المحالية المحالية محالية المحالية المحالية المحالية المحالية المحالية المحالية محالية محالية محالية محالية محالية محالية محالية محالية محالية محالية محالية محالية محالية محالية محالية محالية محالية محالية محالية محالية محالية محالية محالية محالية محالية محالية محالية محالية محالية محالية محالية محالية محالية محالية محالية محالية محالية محالية محالية محالية مح | 2023-10-02 15:17:01                           | 00-0D-E0-92-00-02 iSN-8                                       | 12-MTCP 31.2,30.9,32 D:\0_CODE\IR\Demo\RESTf                     | Odel                                             |
| 🚿 irdata_icpdas.db 💳                                                                                                    | 2023-10-02 15:17:04                           | 00-0D-E0-92-00-02 iSN-8                                       | 12-MTCP 30.1,31.2,31 D:\0_CODE\IR\Demo\RESTf                     | $4 \rightarrow$ IR data measured by iSN-         |
|                                                                                                    | 2023-10-02 15:17:06                           | 00-0D-E0-92-00-02 iSN-8                                       | 12-MTCP 30.9,31.6,31 D:\0_CODE\IR\Demo\RESTf                     |                                                  |
|                                                                                                    | 2023-10-02 15:17:08                           | 00-0D-E0-92-00-02 iSN-8                                       | 12-MTCP 30.8,30.7,31 D:\0_CODE\IR\Demo\RESTf                     | 81x-MTCP                                         |
|                                                                                                    | 2023-10-02 15:17:11                           | 00-0D-E0-92-00-02 iSN-8                                       | 12-MTCP 30.7,30.4,31 D:\0_CODE\IR\Demo\RESTf                     | $5 \rightarrow$ Thermal image storage            |
|                                                                                                    | 2023-10-02 15:17:13                           | 00-0D-E0-92-00-02 iSN-8                                       | 12-MTCP 30.6,32.0,32 D:\0_CODE\IR\Demo\RESTf                     |                                                  |
|                                                                                                    |                                               |                                                               |                                                                  | path                                             |

Change the name of the data table

• If you want to change the file name of DB file, open "irdata\_handler.js" find the value "dbPath" and edit.

#### const dbPath = './irdata\_icpdas.db';

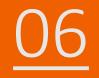

# iSN-81x-MTCP ModbusTCP\_Python

- Sample programs provide different programming languages for your reference, and you can obtain the following data through the demo programs :
  - ➤Thermal image
  - Data measurement time
  - ➤MAC Address of iSN-81x-MTCP
  - ≻Model
  - ≻IR data
  - ➤Thermal image storage path
- The sample program uses SQLite to store measurement data, and you can change the database by yourself, such as MySQL, SQL Server, etc.

- Pre-install
  - pip install pymodbus
  - pip install opency-python
  - pip install numpy

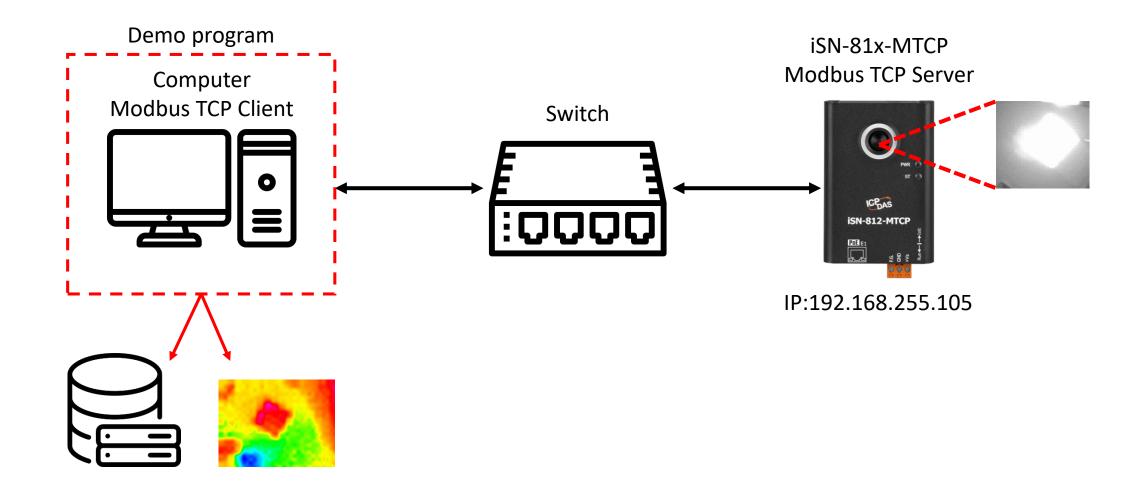

- Use eSearch to find iSN-81x-MTCP
- Open the web of iSN-81x-MTCP

| Name         | Alias | IP Address      | Sub-net Mask | Gateway         | MAC Address  |
|--------------|-------|-----------------|--------------|-----------------|--------------|
| ISN-812-MTCP | N/A   | 192.168.255.105 | 255.255.0.0  | 192.168.255.254 | 00:0d:e0:92: |
|              |       |                 |              |                 |              |
| <            |       |                 |              |                 | >            |

• Click "Login to configure the device" to login

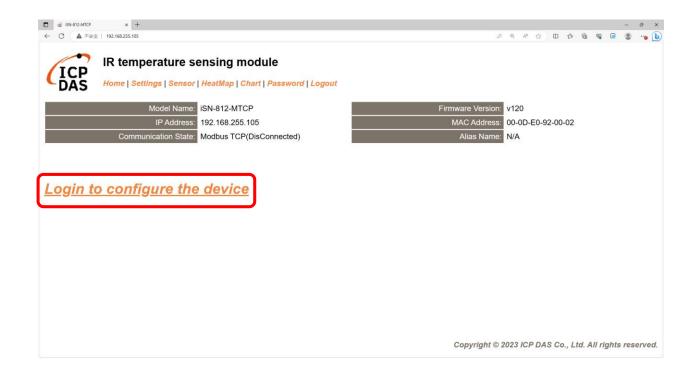

Login(default password:admin)

| C 🕼 ISN-812-MTCP x +                                                                                                    |           |       |       |       |        |      |         | -        | 0     | ×   |
|----------------------------------------------------------------------------------------------------|-----------|-------|-------|-------|--------|------|---------|----------|-------|-----|
| ← ○ ▲ 不安全   192.168.255.105                                                                                                    |           | 0     | R A®  | 습     | ф      | ¢ @  | ~~      | <b>@</b> | ) ··o | b   |
| IR temperature sensing module<br>Home   Settings   Sensor   HeatMap   Chart   Password   Logout                                                                       |           |       |       |       |        |      |         |          |       |     |
| The system is logged out.<br>To enter the web configuration, please type password in the following field.                                                             |           |       |       |       |        |      |         |          |       |     |
| Login password: 📶 💿 Submit                                                                                                    |           |       |       |       |        |      |         |          |       |     |
| When using IE, please disable its cache as follows.<br>Menu items: Tools / Internet Options / General / Temporary Internet Files / Settings / Every visit to the page |           |       |       |       |        |      |         |          |       |     |
|                                                                                                    |           |       |       |       |        |      |         |          |       |     |
|                                                                                                    | Copyright | © 202 | 23 IC | P DAS | S Co., | Ltd. | All rig | ghts re  | eserv | ed. |

• Click "Settings" to set communication mode

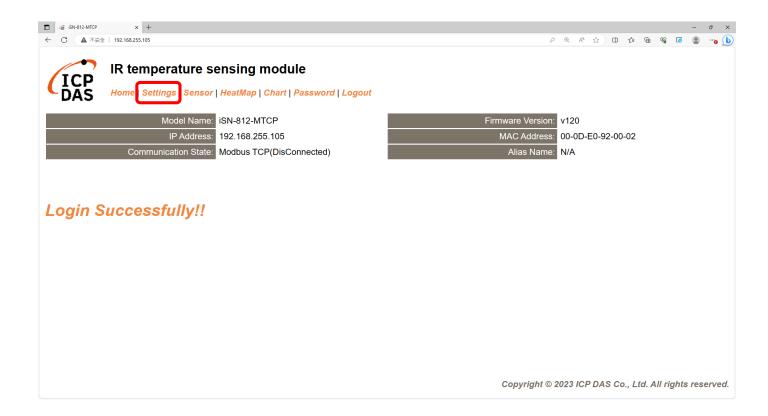

#### Set communication mode to "Modbus TCP"

| <ul> <li>□ @ i5N-812-MTCP x +</li> <li>← C ▲ 不安全   192.168.255.105</li> </ul> |                                                   |                                          |         | : • -<br>] • • \$ 副 梁 函 全 印 公 4 夕 9                     |
|-------------------------------------------------------------------------------|---------------------------------------------------|------------------------------------------|---------|---------------------------------------------------------|
| IR temperature s<br>Home   Settings   Sensor                                  | ensing module<br>  HeatMap   Chart   Password   L | ogout                                    |         |                                                         |
| Device IP Settings                                                            | Current                                           | Updated                                  |         | Comment                                                 |
| Address Type:                                                                 | Static IP                                         | Static IP 🗸                              |         | Dynamic or Static IP(Default)                           |
| Static IP Address:                                                            | 192.168.255.105                                   | 192.168.255.105                          |         | Default= 192.168.255.100                                |
| Subnet Mask:                                                                  | 255.255.0.0                                       | 255.255.0.0                              | ]       | Default= 255.255.0.0                                    |
| Gateway:                                                                      | 192.168.0.254                                     | 192.168.0.254                            | ]       | Default= 192.168.255.254                                |
|                                                                               | •                                                 | Update Settings                          |         |                                                         |
| Communication Settings                                                        | Current                                           | Updated                                  | Comment |                                                         |
|                                                                               | Modbus TCP                                        | Modbus TCP V                             |         | ault), RESTful API or MQTT                              |
|                                                                               |                                                   | Modbus TCP<br>RESTful API<br>MQTT client |         |                                                         |
| General Settings                                                              |                                                   |                                          |         |                                                         |
| Network                                                                       | Current                                           | Updated                                  | Com     | ment                                                    |
| Web Auto-logout:                                                              | 10                                                | 10                                       | (1 ~    | 255 minutes, 10=default, 0=disable)                     |
| Misc.                                                                         | Current                                           | Updated                                  | Com     | ment                                                    |
| Alias Name:                                                                   | N/A                                               | N/A                                      | (Max    | . 18 chars)                                             |
|                                                                               |                                                   |                                          | Co      | opyright $©$ 2023 ICP DAS Co., Ltd. All rights reserved |

• Wait for reboot

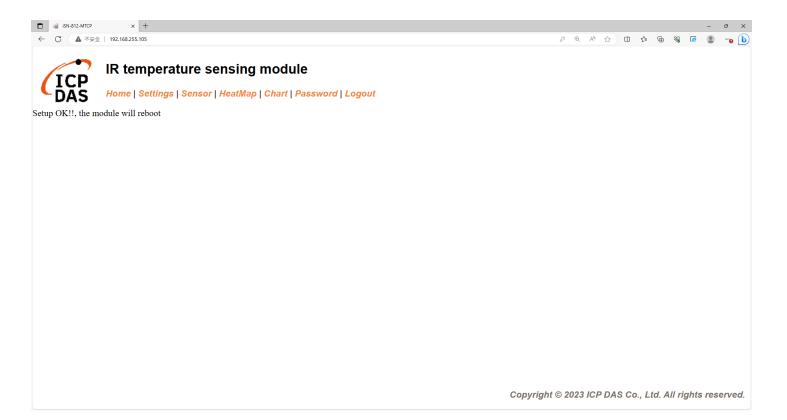

- To connect the demo program to iSN-81x-MTCP, you need to change the value "serverIP" to the IP of iSN-81x-MTCP in "modbus\_client.py"
- IP of iSN-81x-MTCP=192.168.255.109
- Open "start.bat"

| <pre>serverIP = "192.168.255.109";</pre> | Name                      | Date modified    |
|------------------------------------------|---------------------------|------------------|
|                                          | .vs                       | 23/09/2023 16:16 |
|                                          | pycache                   | 04/10/2023 10:26 |
|                                          | 📙 lib                     | 11/09/2023 16:58 |
|                                          | 💼 Demo_Modbus_Python.pptx | 04/10/2023 10:42 |
|                                          | 🛃 irdata_handler.py       | 14/08/2023 13:21 |
|                                          | 澷 modbus_client.py        | 04/10/2023 10:34 |
|                                          | Pre-Install.txt           | 09/08/2023 12:06 |
|                                          | length start.bat          | 09/08/2023 10:12 |

• If the connection is successful, demo program will send request to get the data

C:\Windows\system32\cmd.exe D:\O\_CODE\IR\Demo\Modbus\Python>cd /d D:\O\_CODE\IR\Demo\Modbus\Python\ D:\O\_CODE\IR\Demo\Modbus\Python>modbus\_client.py Data inserted OK Data inserted OK Data inserted OK Data inserted OK Data inserted OK Data inserted OK Data inserted OK Data inserted OK Data inserted OK Data inserted OK

• After receiving the data, two files will be generated, one is the DB file and the other is the thermal image.

|                                                                                                    | 2023100215165<br>4.bmp 2023100215165<br>6.bmp |                                                               |                                                                  | 0215171<br>omp                                   |
|----------------------------------------------------------------------------------------------------|-----------------------------------------------|---------------------------------------------------------------|------------------------------------------------------------------|--------------------------------------------------|
|                                                                                                    | 2023100215171<br>6.bmp 2023100215171<br>8.bmp | 2023100215172<br>1.bmp<br>2023100215172<br>1.bmp<br>3<br>mode | 4<br>irdata imposth                                              | $\bigcirc$ → The time when the data was obtained |
|                                                                                                    | 2023-10-02 15:16:54                           |                                                               | el irdata imgpath<br>12-MTCP 30.0,30.2,31D:\0_CODE\IR\Demo\RESTf | $2 \rightarrow$ MAC Address of iSN-81x-          |
|                                                                                                    | 2023-10-02 15:16:56                           | 00-0D-E0-92-00-02 iSN-8                                       | 12-MTCP 30.2,30.5,31D:\0_CODE\IR\Demo\RESTf                      |                                                  |
|                                                                                                    | 2023-10-02 15:16:58                           | 00-0D-E0-92-00-02 iSN-8                                       | 12-MTCP 31.1,31.9,32 D:\0_CODE\IR\Demo\RESTf                     |                                                  |
| المحالية المحالية محالية المحالية المحالية محالية المحالية المحالية المحالية المحالية المحالية المحالية المحالية المحالية المحالية المحالية المحالية المحالية المحالية المحالية المحالية المحالية المحالية المحالية المحالية المحالية محالية محالية محالية المحالية المحالية محالية المحالية المحالية محالية المحالية المحالية المحالية المحالية المحالية المحالية محالية محالية محالية محالية محالية محالية محالية محالية محالية محالية محالية محالية محالية محالية محالية محالية محالية محالية محالية محالية محالية محالية محالية محالية محالية محالية محالية محالية محالية محالية محالية محالية محالية محالية محالية محالية محالية محالية محالية محالية مح | 2023-10-02 15:17:01                           | 00-0D-E0-92-00-02 iSN-8                                       | 12-MTCP 31.2,30.9,32 D:\0_CODE\IR\Demo\RESTf                     | Odel                                             |
| 🚿 irdata_icpdas.db 💳                                                                                                    | 2023-10-02 15:17:04                           | 00-0D-E0-92-00-02 iSN-8                                       | 12-MTCP 30.1,31.2,31 D:\0_CODE\IR\Demo\RESTf                     | $4 \rightarrow$ IR data measured by iSN-         |
|                                                                                                    | 2023-10-02 15:17:06                           | 00-0D-E0-92-00-02 iSN-8                                       | 12-MTCP 30.9,31.6,31 D:\0_CODE\IR\Demo\RESTf                     |                                                  |
|                                                                                                    | 2023-10-02 15:17:08                           | 00-0D-E0-92-00-02 iSN-8                                       | 12-MTCP 30.8,30.7,31 D:\0_CODE\IR\Demo\RESTf                     | 81x-MTCP                                         |
|                                                                                                    | 2023-10-02 15:17:11                           | 00-0D-E0-92-00-02 iSN-8                                       | 12-MTCP 30.7,30.4,31 D:\0_CODE\IR\Demo\RESTf                     | $5 \rightarrow$ Thermal image storage            |
|                                                                                                    | 2023-10-02 15:17:13                           | 00-0D-E0-92-00-02 iSN-8                                       | 12-MTCP 30.6,32.0,32 D:\0_CODE\IR\Demo\RESTf                     |                                                  |
|                                                                                                    |                                               |                                                               |                                                                  | path                                             |

- Change the name of the data table
- If you want to change the file name of DB file, open "irdata\_handler.py" find the value "conn" and edit.

#### conn = sqlite3.connect('irdata\_icpdas.db')

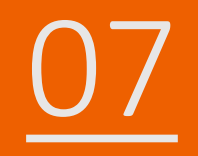

# How to install Lib

- How to install Lib in CSharp
- NuGet
- Install Command → Install-Package System.Data.SQLite (libraries's

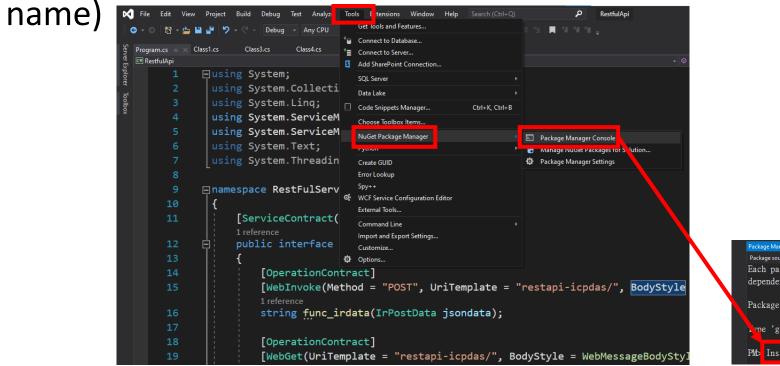

| Package Manager Console                                                                                      |
|----------------------------------------------------------------------------------------------------|
| Package source: All 🛛 🗸 🥸 Default project: RestfulApi                                                        |
| Each package is licensed to you by its owner. NuGet is not respo                                             |
| dependencies which are governed by additional licenses. Follow t                                             |
| Package Manager Console Host Version 5.11.4.13<br>Type 'get-help NuGet' to see all available NuGet commands. |
| ¶                                                                                                    |
| PM> Install-Package System.Data.SQLite                                                                       |

# How to install Lib in Node.js

- When you install the node.js environment, npm is also installed. npm is used to install various libraries in the node.js environment.
- Use the command to check whether npm is installed  $\rightarrow$  npm --version
- Install Command → npm install modbus-serial(libraries's name)

| Command Prompt                                                                                 |
|------------------------------------------------------------------------------------------------|
| Microsoft Windows [Version 10.0.19045.3570]<br>(c) Microsoft Corporation. All rights reserved. |
| C:\Users\Adam>npmversion<br>10.2.0                                                             |
| C:\Users\Adam>                                                                                 |
|                                                                                                |
|                                                                                                |

#### How to install Lib in Python

- Python uses pip to manage function libraries. When installing python, pip will also be installed.
- Use the command to check whether pip is installed  $\rightarrow$  pip --version
- Install Command → pip install pymodbus(libraries's name)

Command Prompt Microsoft Windows [Version 10.0.19045.3570] (c) Microsoft Corporation. All rights reserved. C:\Users\Adam>pip --version pip 23.2.1 from C:\Python312\Lib\site-packages\pip (python 3.12) C:\Users\Adam>